# Belle Nuit HTMLBook 1.0

This program compiles multiple HTMLPages into one printable PDF Document with custom header, footer and table of contents.

I like to write program documentation in HTML for its felixibility. However, complex programs like Subtitler and Imagefilter have now more than 50 HTML files, organized as frame. I needed an automatic solution to give the users a printable PDF file and wrote HTML Book.

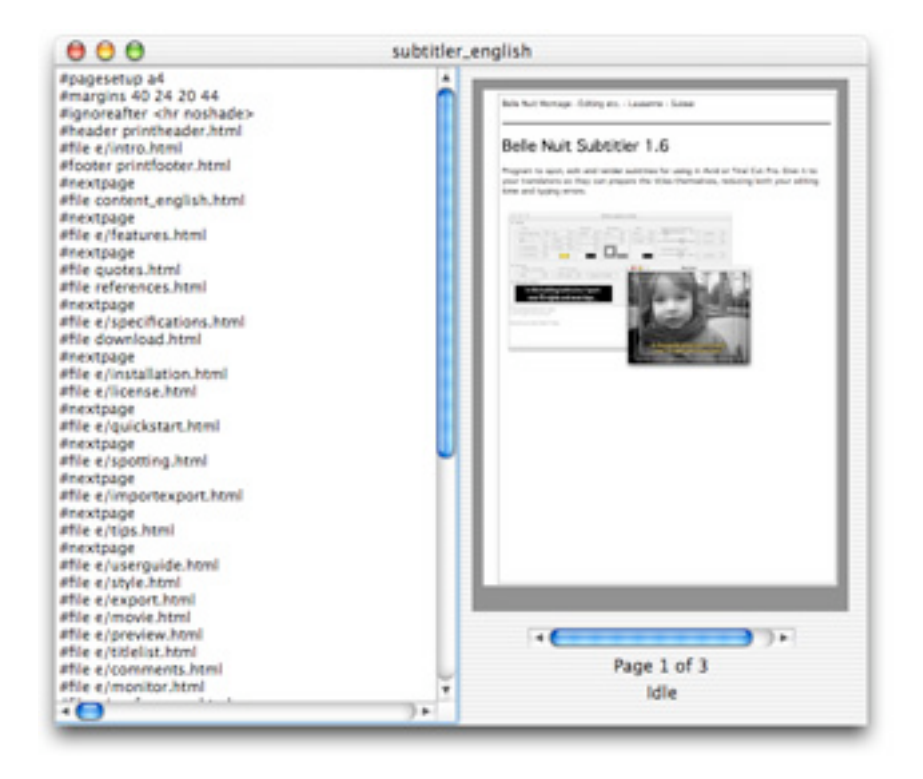

### Features

- Compile multiple HTML documents into one PDF
- Custom header and footer with pagenumber
- Custom table of content
- Recompile automatically when you make changes.

# **Content**

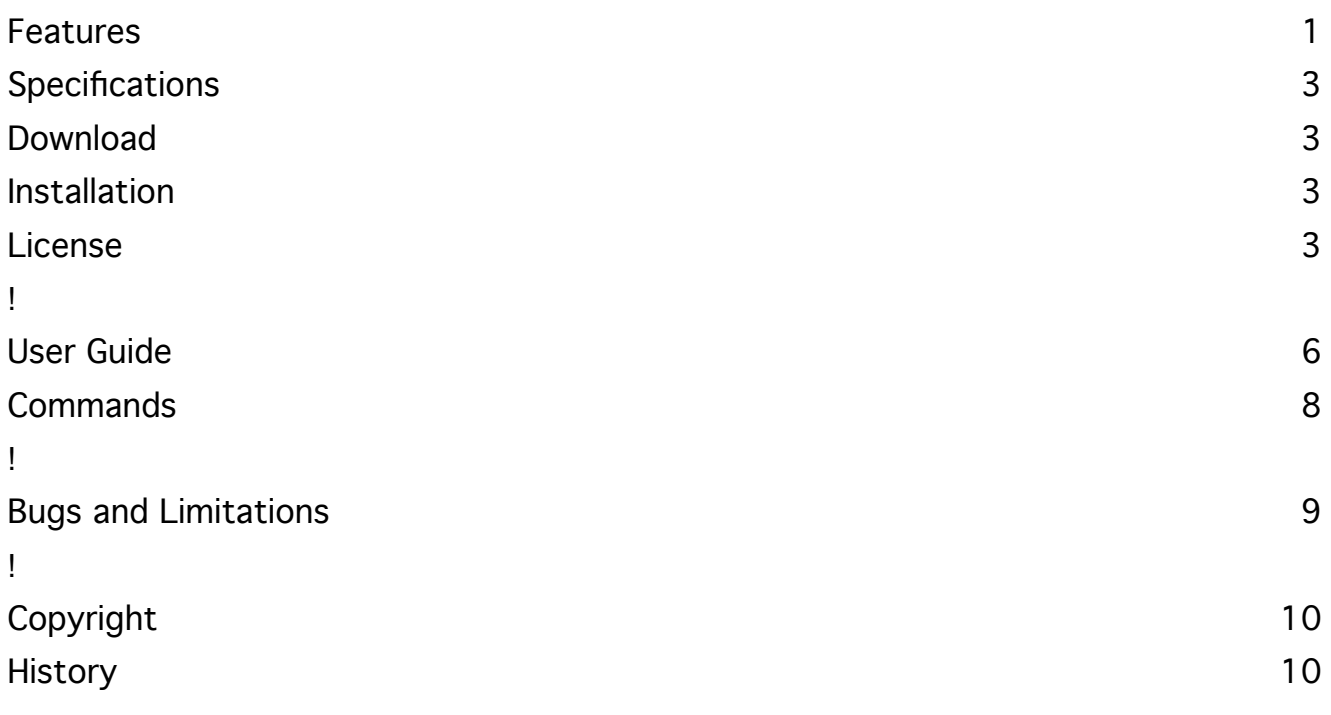

# **Specifications**

- Macintosh OS X 10.2
- Monitor resolution 1024 \* 768 pixels or more

## Download

http://www.belle-nuit.com/download/htmlbook100.dmg (for Macintosh OS X, 1.2 MB)

#### Printable Documentation

http://www.belle-nuit.com/download/htmlbook.pdf (PDF, 10 pages, 1.0 MB)

If you have problems to get the page or to get the file downloaded, please drop a message to matti@belle-nuit.com

## Installation

The downloaded file is a disk image. Drag the Program to the Applications folder.

### License

This program is freeware.

You can freely distribute this program and use on any numbers of computers. Belle Nuit Montage keeps ownership of the program. The license only allows you to use the program for an unlimited duration.

If you use this program, you agree with the terms of this license.

# User Guide

#### The HTML Book Document

The HTML Book Document is a text file with a list of commands. Commands all have one line and start with a number sign #.

The easiest way to understand HTMLBook is to open HTMLBook and then to open the file "example".

The first line defines the page setup. Unlike HTML where the page dimensions are not defined, we need to define the size of the PDF page:

#pagesetup a4

It opens a file in the same folder which defines the dimensions of the pages. This is an xml file created by Apple. This one defines the default setup for an A4 page. You can create your own pagesetup file with the menu File:Make Page Setup.

In the document, you define the files which should be compiled to a book. For each file you write #file and the relative path to the file.

You can add headers and footers to your document. Define them with the commands #header and #footer.

We then define our margins, because we do not like the default margins of the page setup:

#margins 40 24 20 44

This sets the left, top, right and bottom border of the page. The unit is point (1/72 inch).

We then define the header and footer of each page with a html file:

#header htmlfiles/printheader.html #footer htmlfiles/printfooter.html

These files are small files in the htmlfiles folder. If you inspect them, you can see that the footer files has the words #page and #date. In fact, each page is filtered before

it is rendered and the temperature with  $\alpha$  are replaced at runtime with  $\alpha$  replaced at  $r$ 

it is rendered and the template words (starting with #) are replaced at runtime with actual values.

the footer files has the words #page and #date. In fact, each page is filtered before

We also add another filter:

#ignoreafter <hr noshade>

This will remove all the footer text of the HTML files. They end with a ruler, then a date stamp and a link to the main page. We do not want that in the PDF document.

Then we start with the pages:

#file htmlfiles/intro.html #file htmlfiles/features.html #nextpage #file htmlfiles/content.html #nextpage #file htmlfiles/specifications.html

This will place one HTML page after the other into the PDF document. Pages which are too long are broken into pieces. Nextpage forces a pagebreak. Inspect also the content.html file. It contains a table of contents, where the pagenumber are variables with the number sign and the filepath. These variables will be replaced with the respective pagenumbers on runtime.

#### Run the preview

Select now the menu File: Run. The program parses all HTML files and creates a preview of the pages:

- 1. Each page is filtered: Variables starting with # will be replaced by their actual values:
	- o #date will be replaced by a date string.
	- #page will be replaced the current page.
	- #[label] will be replaced by a value defined in the dictionary. The dictionary contains:
		- The current page number of each file with the filepath as label.
		- $\Box$  The current page number of each defined anchor with the # anchor command
		- $\Box$  The text for each defined key with the #define command
- 2. Also, from each page, parts defined with the #ignorebefore and #ignoreafter

commands are removed.

- 3. The page is rendered to a preview image.
- 4. The page is entered at the current page. If there is not enough space, the page is broken using its content: The program looks for the horizontal line above where the color is entirely white (or whatever background color was chosen).

2. Also, from each page, parts defined with the #ignorebefore and #ignoreafter

5. New pages are created as needed or with the #nextpage command.

A small version of the preview is then visible on the right side of the window. You can browse through the document to see if everything renders as you wanted it. The gray area around the page is the margins defined by the pagesetup file, the gray lines are your margins.

#### Print to PDF

After running the preview, you can print to PDF. Select the menu File:Print, click on the Save as PDF... button and save the file.

You can only print after preview, because the program must build the dictionary from all files. You need also to rerun the preview if you change the document after running the preview.

# **Commands**

#### #pagesetup filepath

Loads a pagesetup file from a given filepath. You create pagesetup files with the menu File:Make Page Setup. The filepath must be relative to the HTMLBook document and inside the folder that contains the HTMLBook document.

#### #margins left top right bottom

Defines margins other than the margins predefined with the page setup. The margins cannot be smaller than the margins of the page setup (outside area will not be printed).

If you need lower margins, create a custom page size in the Make Page Setup dialog. You risk however that some printers do not support these margins.

#### #header filepath

Defines a header file. The header will be on top of each page that is created after this command. The header file must be a HTML file. The filepath must be relative to the HTMLBook document and inside the folder that contains the HTMLBook document. You can use #date and #page markers inside the header file to include a datestamp or a pagenumber.

#### #footer filepath

Defines a footer file. The footer will be on bottom of each page that is created after this command. The footer file must be a HTML file. The filepath must be relative to the HTMLBook document and inside the folder that contains the HTMLBook document.

You can use #date and #page markers inside the footer file to include a datestamp or a pagenumber.

#### #file filepath

Includes a HTML file The filepath must be relative to the HTMLBook document and inside the folder that contains the HTMLBook document.

#### #nextpage

Forces a new page.

Forces a new page.

#### #anchor label

Creates a dictionary entry with the label as key and the current pagenumber as value. This allows the creation of table of contents, because all occurences of #label in the html files will be replaced with the dictionary value. the label may not contain a space.

You do not need to create anchors for #file entries. they have an automatic entry with the filepath.

#### #define label text

Creates a dictionary entry with the label as key and the text as value. All occurences of #label in the html files will be replaced with the dictionary value.the label may not contain a space. The text may contain spaces, but no carriage return.

#### #ignoreafter text

Removes all content in a HTML file after the last instance of text including text. This allows to remove internal footers of the HTML file.

#### #ignorebefore text

Removes all content in a HTML file after the first instance of text including text. This allows to remove internal headers of the HTML file.

# Bugs and Limitations

HTMLBook is based on the Carbon HTML Rendering Library and has some limitations.

- Style sheets are not supported.
- If graphics or layouts are larger than the usuable page width, then the rendering will not be correctly.
- You cannot render correctly to a page which is larger than the screen size. The part beyond will not be drawn. This means that with a powerbook, you can render to A4 paper at 100%, but not to A4 paper at 80%.
- Due to the API, part of the textblocks are drawn over the limits of the page and then covered with white. This may be visible when Acrobat builds the page. Preview shows the pages fine.
- Acrobat may show the error message "The font 'ZVTHUO+Geneva' contains an invalid encoding. Some characters may not display."
- The files are larger than they have to be. This is because the Quartz API stores private data into the PDF file. If somebody has an idea how to remove it, please drop me a mail.

### Copyright and Disclaimer

The software is provided "as-is" and without warranty of any kind, express, implied or otherwise, including without limitation, any warranty of merchandtabality for a particular purpose. In no event shall Belle Nuit Montage be liable for any special incidental, indirect or consequential damages of any kind, or any damages whatsoever resulting from loss of use, data or profits, wether or not advised of the possibility of damage, and on any theory of liability, arising out of or in connection with the use of this software.

Product specification are subject to change without notice and do not represent a commitment on the part of Belle Nuit Montage. The software described in this document is furnished under a license agreement. The software may not be reverse assembled and may be used or copied only in accordance with the terms of the license agreement. It is against the law to copy the software on any medium except as specially allowed in the license agreement.

© Belle Nuit Montage / Matthias Bürcher August 2004. All rights reserved. Written in Switzerland.

Made with Realbasic from Realsoftware, using work from Realsoftware and Monkeybread Software

#### **Trademarks**

Macintosh, Power Macintosh, Finder, QuickTime and Final Cut Pro are trademarks of Apple Computer Inc. Stuffit Expander is a trademark of Alladin Systems Inc. All other trademarks and registered trademarks used herein are the property of their respective owners.

Comments please to matti@belle-nuit.com

The newest version is available at http//www.belle-nuit.com/

## **History**

!

#### 27.7.4 Belle Nuit HTMLBook 1.0

Printed with Belle Nuit HTMLBook